## Быстрое развертывание и тест сервера

1. Установите CentOS 7 х86\_64 на сервер со следующими минимальными техническими характеристиками:

- 2 гигабайта оперативной памяти
- 10 гигабайт места на диске
- 1 ядро процессора

или выберите VPS с аналогичными параметрами

2. Укажите в /etc/hosts имя сервера, проверьте доступность командой

ping \$HOSTNAME

3. Установите wget

sudo yum install wget

4. Установите јаvа

sudo yum install java

5. Загрузите установочный пакет последней стабильной версии WebCallServer с этой страницы, например:

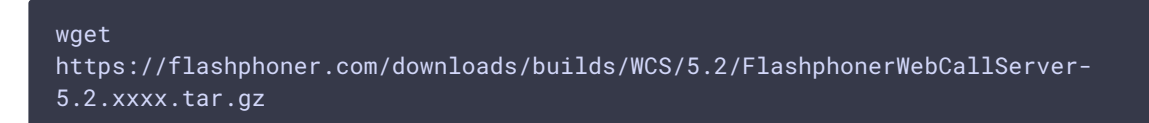

Здесь хххх - номер сборки последней стабильной версии.

6. Установите WCS:

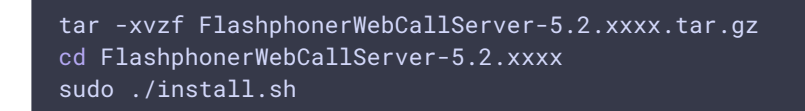

Здесь FlashphonerWebCallServer-5.2.xxxx.tar.gz - имя файла, загруженного на шаге 6.

9. Активируйте коммерческую или ознакомительную 30-дневную лицензию:

## cd /usr/local/FlashphonerWebCallServer/bin sudo ./activation.sh

10. Настройте firewall сервера и NAT (при наличии):

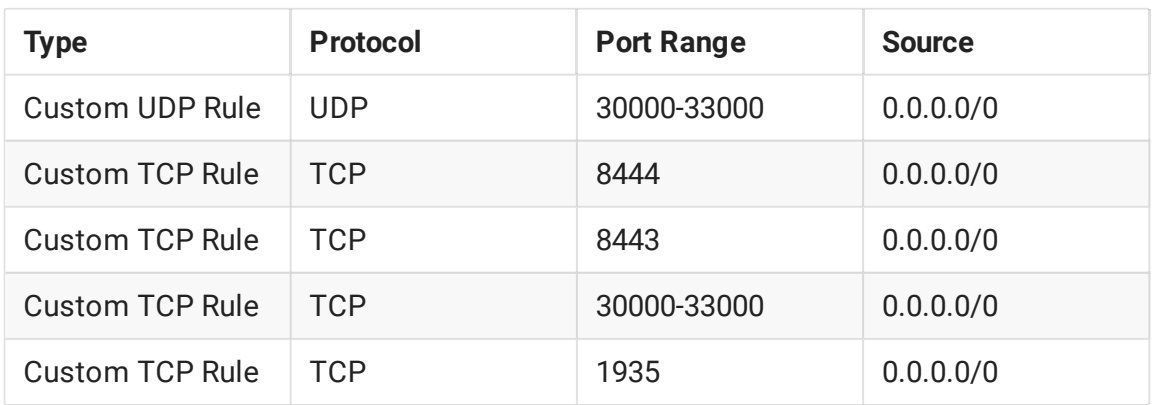

11. Запустите WCS

 $\Box$ 

sudo systemctl start webcallserver

12. Перейдите в браузере по ссылке https://yourserver:8444/, подтвердите исключение безопасности.

٦

13. Войдите в веб-интерфейс WCS (имя пользователя admin, пароль admin):

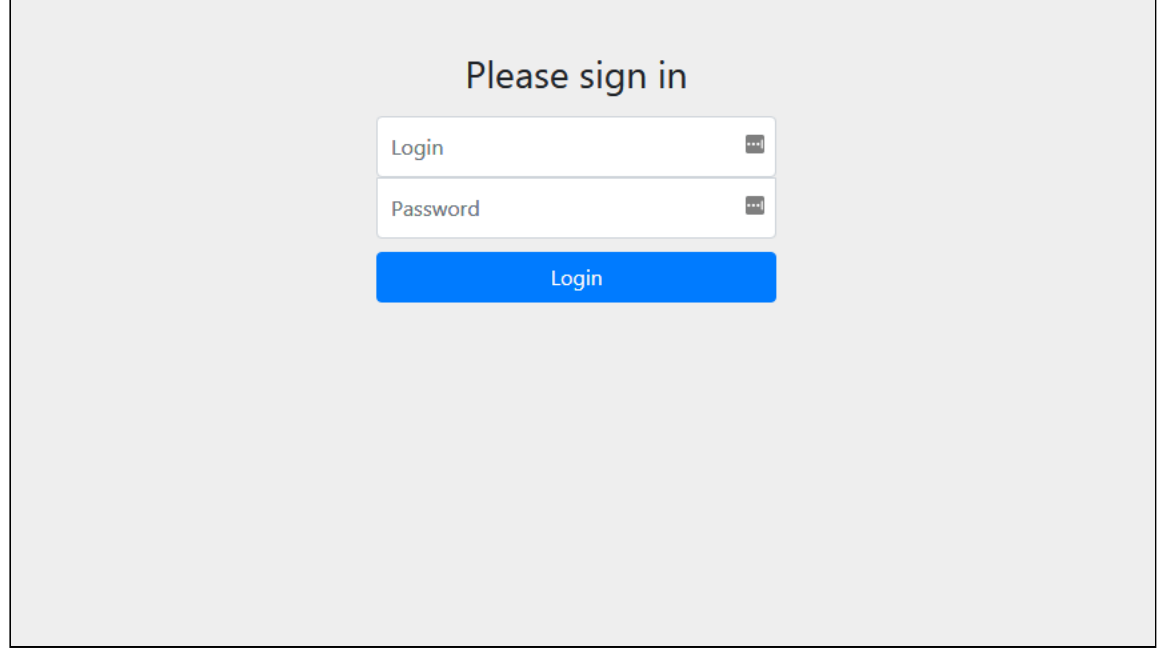

После авторизации, открывается веб-интерфейс WCS и приложение Embed Player

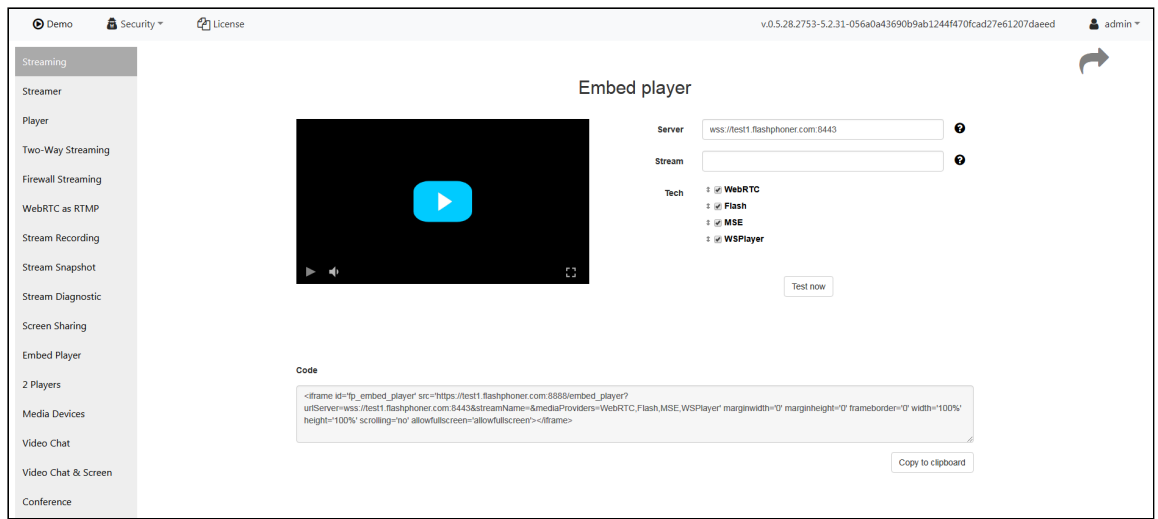

Выберите пункт "Two-Way Streaming". Откроется соответствующее веб-приложение:

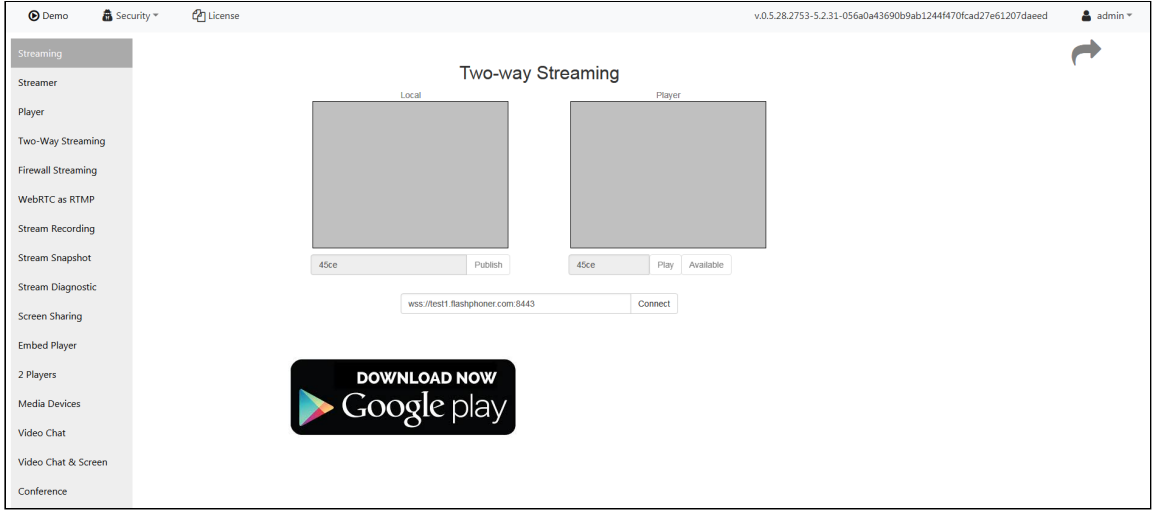

Нажмите кнопку Connect, затем кнопку Publish, чтобы проверить публикацию потока с веб-камеры.

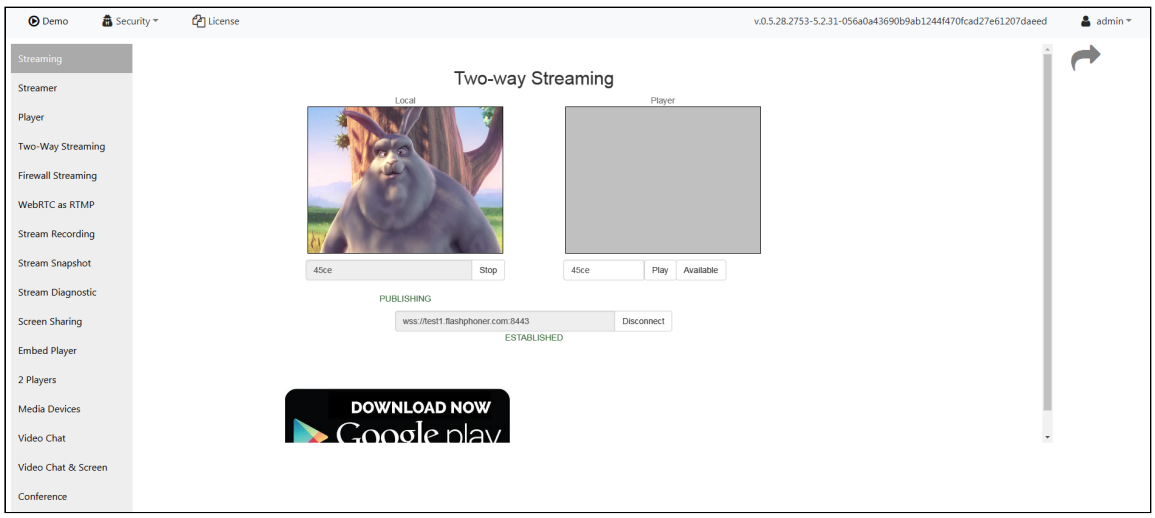

Нажмите Play, чтобы проверить воспроизведение потока с сервера

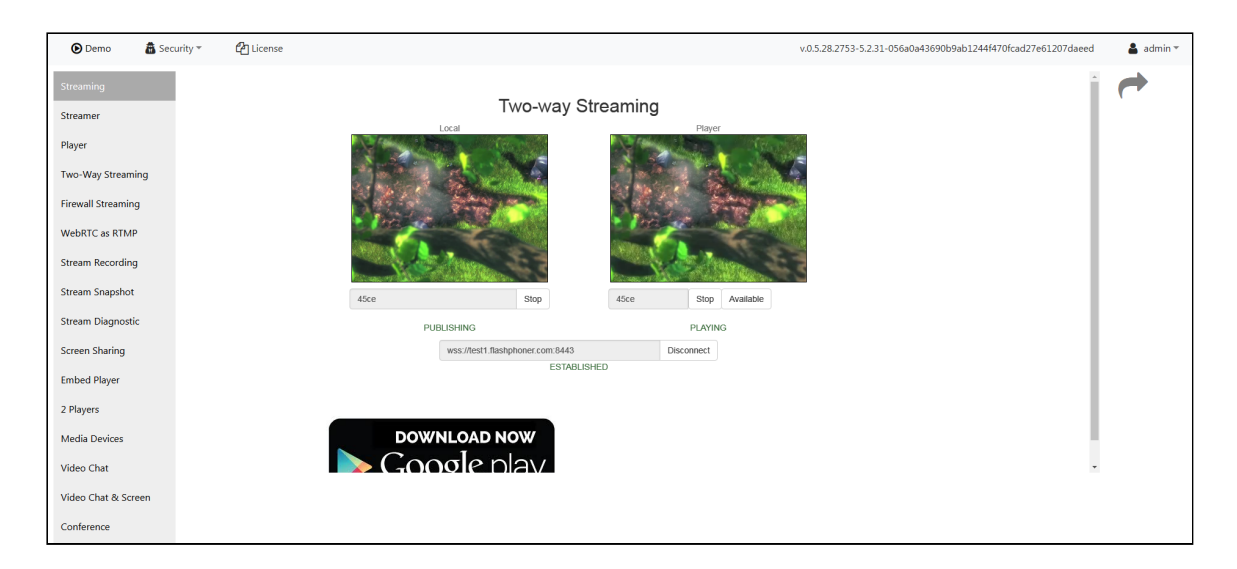

Если все эти шаги были выполнены успешно, WebCallServer установлен и готов к работе.

## Attachments:

[simple\\_test-two\\_way\\_streaming-play.jpg](file:///opt/TeamCityAgent/work/e8d9ff752ef6fac0/site/ru/WCS52/attachments/9241019/9241020.jpg) (image/jpeg) [simple\\_test-two\\_way\\_streaming-publish.jpg](file:///opt/TeamCityAgent/work/e8d9ff752ef6fac0/site/ru/WCS52/attachments/9241019/9241021.jpg) (image/jpeg) **■** [simple\\_test-two\\_way\\_streaming.jpg](file:///opt/TeamCityAgent/work/e8d9ff752ef6fac0/site/ru/WCS52/attachments/9241019/9241022.jpg) (image/jpeg) [simple\\_test-embed\\_player.jpg](file:///opt/TeamCityAgent/work/e8d9ff752ef6fac0/site/ru/WCS52/attachments/9241019/9241023.jpg) (image/jpeg) ■ [simle\\_test-login.jpg](file:///opt/TeamCityAgent/work/e8d9ff752ef6fac0/site/ru/WCS52/attachments/9241019/9241024.jpg) (image/jpeg) [wcs52-simple\\_test-login.PNG](file:///opt/TeamCityAgent/work/e8d9ff752ef6fac0/site/ru/WCS52/attachments/9241019/9242652.png) (image/png) [wcs52-simple\\_test-embed\\_player.PNG](file:///opt/TeamCityAgent/work/e8d9ff752ef6fac0/site/ru/WCS52/attachments/9241019/9242653.png) (image/png) [wcs52-simple\\_test-two\\_way\\_streaming-publish.PNG](file:///opt/TeamCityAgent/work/e8d9ff752ef6fac0/site/ru/WCS52/attachments/9241019/9242654.png) (image/png) [wcs52-simple\\_test-two\\_way\\_streaming-play.PNG](file:///opt/TeamCityAgent/work/e8d9ff752ef6fac0/site/ru/WCS52/attachments/9241019/9242655.png) (image/png) ■[wcs52-simple\\_test-two\\_way\\_streaming.PNG](file:///opt/TeamCityAgent/work/e8d9ff752ef6fac0/site/ru/WCS52/attachments/9241019/9242662.png) (image/png)